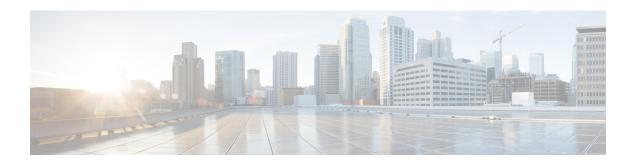

## **PfR RSVP Control**

The PfR RSVP Control feature introduces the ability to perform application-aware path selection for traffic that is controlled by Resource Reservation Protocol (RSVP). This feature allows RSVP flows to be learned by Performance Routing (PfR) and protocol Path messages to be redirected after the PfR master controller determines the best exit using PfR policies.

- Finding Feature Information, on page 1
- Information About PfR RSVP Control, on page 1
- How to Configure PfR RSVP Control, on page 4
- Configuration Examples for PfR RSVP Control, on page 17
- Additional References, on page 17
- Feature Information for PfR RSVP Control, on page 18

# **Finding Feature Information**

Your software release may not support all the features documented in this module. For the latest caveats and feature information, see Bug Search Tool and the release notes for your platform and software release. To find information about the features documented in this module, and to see a list of the releases in which each feature is supported, see the feature information table at the end of this module.

Use Cisco Feature Navigator to find information about platform support and Cisco software image support. To access Cisco Feature Navigator, go to <a href="https://www.cisco.com/go/cfn">www.cisco.com/go/cfn</a>. An account on Cisco.com is not required.

## Information About PfR RSVP Control

## **PfR and RSVP Control**

The PfR RSVP Control feature introduces the ability for Performance Routing (PfR) to learn, monitor, and optimize Resource Reservation Protocol (RSVP) flows. PfR is an integrated Cisco IOS solution that allows you to monitor IP traffic flows and then define policies and rules based on traffic class performance, link load distribution, link bandwidth monetary cost, and traffic type. PfR provides active and passive monitoring systems, dynamic failure detection, and automatic path correction. Deploying PfR enables intelligent load distribution and optimal route selection in an enterprise network that uses multiple ISP or WAN connections at the network edge.

PfR can monitor and control applications and prefixes that are configured or learned by observing traffic that is flowing on the network. The master controller (MC) is a centralized policy decision point at which policies are defined and applied to various traffic classes that traverse the border routers (BRs). The MC can be configured to learn and control traffic classes on the network. The MC makes exit selections and instructs the BRs to enforce the exit selection. While the current PfR implementation can be used to optimize voice/video traffic, the control exercised by PfR is not aware of technologies such as RSVP. The PfR RSVP integration will help RSVP leverage the application-specific control of routes that PfR can provide.

RSVP is a standards-based control protocol that allows for resources to be reserved to allow for better reliability for voice/video traffic. RSVP achieves this by signaling the traffic profile before the actual data flow to reserve resources for the data flow. Establishing end-to-end resource reservations along a media path allows RSVP to guarantee that resources are available when they are needed. RSVP consults the forwarding plane database (or CEF) in order to achieve path congruency with the media flow. The routes in the CEF database are mostly dictated by the routing protocols where the only metric for determining the best route is the cumulative cost of the links on that path.

In the diagram shown below, there are two paths for the network on the left to reach the campus network on the right. One path uses the DMVPN cloud, and the other path uses the MPLS-VPN cloud. Depending on the speed and bandwidth required, it might make sense to route video applications over the MPLS-VPN network while routing voice applications over the DMVPN network. Such kind of application-aware path selection is not possible in CEF, but PfR can determine the best path for specific application traffic based on performance criteria.

Figure 1: Application-Aware Path Selection

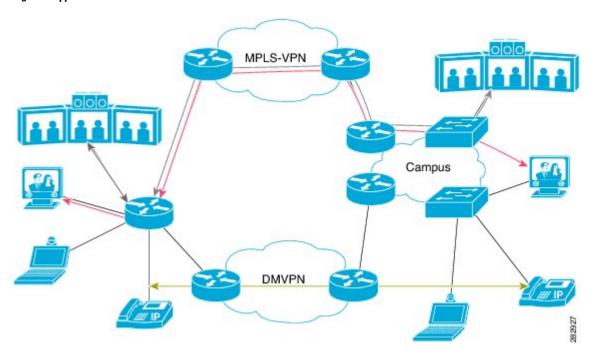

With the RSVP integration, PfR will learn, monitor, and optimize RSVP flows. RSVP is included as a new learn source. PfR will learn RSVP flows that traverse internal and external interfaces. Each RSVP flow is learned as a PfR traffic class and is controlled independently of the other RSVP flows. While filtering of the learned flows is supported with prefix lists and route maps, aggregating RSVP flows is not advised. The PfR master controller (MC) chooses a best exit based on the configured PfR policies and installs route maps to redirect traffic. If any of the RSVP flows enters an Out-of-Policy (OOP) condition, PfR will find and switch

the RSVP flow to a new exit. RSVP will reinstall the reservation on the new path at the time of refresh (usually within a span of 30 seconds) or as a Fast Local Repair (FLR) case in less than 5 seconds.

The intent of the PfR RSVP Control feature is to identify and install route maps at the time the router receives an RSVP Path message. The route map captures the data traffic, while RSVP uses this path for the Path message.

RSVP flows are learned as PfR traffic classes defined as a single application flow that can be identified by the source address, source port, destination address, destination port and IP protocol. This microflow is optimized as an application by PfR, and a dynamic policy route is created by PfR to forward this traffic class over the selected exit.

All RSVP flows are optimized only after PfR checks that there is enough bandwidth on the exit that is being considered. This information is pushed periodically from the BRs to the MC. On the BR itself, RSVP notifies PfR every time the bandwidth pool on an interface changes.

## **Equivalent-Path Round-Robin Resolver**

PfR introduced a new resolver with the PfR RSVP Control feature. PfR, by default, uses a random resolver to decide between equivalent paths, exits with the same cost determined by the PfR policies. When the round-robin resolver is configured using the **equivalent-path-round-robin** command, the next exit (next-hop interface) is selected and compared to the running PfR policy. The round-robin resolver is handed an array of equivalent exits from which it chooses in a round-robin fashion. Exits are pruned in the same fashion they are today by each resolver. If the exit matches the policy, the exit becomes the best exit. The round-robin resolver does not do any specific RSVP checking. To return to using the random resolver, enter the no form of the **equivalent-path-round-robin** command.

Any PfR traffiic class can use the round-robin resolver, and it provides a load-balancing scheme for multiple equivalent paths as determined by PfR policy.

## **RSVP Post Dial Delay Timer for Best Path Selection**

In the PfR RSVP Control feature, the **rsvp post-dial-delay** command was introduced to set a value for the RSVP post dial delay timer that runs on the border routers when RSVP flow learning is enabled on a PfR master controller. The timer is updated on the border routers at the start of every PfR learn cycle, and the timer determines the delay, in milliseconds, before the routing path is returned to RSVP. When the PfR and RSVP integration is enabled, PfR tries to locate a best path for any RSVP flows that are learned before the delay timer expires. If the current path is not the best path, PfR attempts to install the new path. RSVP reacts to this policy route injection as a case of Fast Local Repair (FLR) and resignals a new reservation path.

## **RSVP Signaling Retries for Alternative Reservation Path**

The PfR RSVP Control feature introduced a new command, **rsvp signaling-retries**, which is configured on a master controller and is used to instruct PfR to provide an alternate reservation path when an RSVP reservation returns an error condition. If an alternate path is provided by PfR, RSVP can resend the reservation signal. The default number of retries is set to 0; no signaling retries are to be permitted, and a reservation error message is sent when a reservation failure occurs.

### **Performance Statistics from PfR Commands**

The PfR master controller learns and monitors IP traffic that flows through the border routers, and the master controller selects the best exit for a traffic flow based on configured policies and the performance information received from the border routers. To view some of the performance data collected by the master controller, you can use the following commands:

- · show pfr master active-probes
- show pfr master border
- · show pfr master exits
- show pfr master statistics
- · show pfr master traffic-class
- show pfr master traffic-class performance

All these commands are entered at the master controller, and some of the commands have keywords and arguments to filter the output. For detailed information about these commands, see the Cisco IOS Performance Routing Command Reference.

# **How to Configure PfR RSVP Control**

## **Configuring PfR RSVP Control Using a Learn List**

Perform this task on the master controller to define a learn list that contains traffic classes that are automatically learned based on RSVP flows and filtered by a prefix list. In this task, the goal is to optimize all video traffic that is learned from RSVP flows.

The VIDEO traffic class is defined as any prefix that matches 10.100.0.0/16 or 10.200.0.0/16 and a PfR policy, named POLICY RSVP VIDEO, is created.

The learn lists are referenced in a PfR policy using a PfR map and are activated using the **policy-rules** (PfR) command.

#### **SUMMARY STEPS**

- 1. enable
- 2. configure terminal
- 3. ip prefix-list list-name [seq seq-value] {deny network/length | permit network/length}
- 4. pfr master
- 5. policy-rules map-name
- 6. rsvp signaling-retries number
- 7. rsvp post-dial-delay msecs
- 8. learn
- 9. list seq number refname refname
- **10.** traffic-class prefix-list prefix-list-name [inside]
- **11.** rsvp

- **12.** exit
- **13.** Repeat Step 9 to Step 12 to configure additional learn lists.
- **14.** exit
- **15.** Use the **exit** command as necessary to return to global configuration mode.
- **16. pfr-map** *map-name sequence-number*
- 17. match pfr learn list refname
- 18. set mode route control
- 19. set resolve equivalent-path-round-robin
- **20**. end

#### **DETAILED STEPS**

|        | Command or Action                                                                | Purpose                                                                                                    |  |  |  |  |
|--------|----------------------------------------------------------------------------------|----------------------------------------------------------------------------------------------------|--|--|--|--|
| Step 1 | enable                                                                           | Enables privileged EXEC mode.                                                                                                    |  |  |  |  |
|        | Example:                                                                         | Enter your password if prompted.                                                                                                    |  |  |  |  |
|        | Router> enable                                                                   |                                                                                                    |  |  |  |  |
| Step 2 | configure terminal                                                               | Enters global configuration mode.                                                                                                    |  |  |  |  |
|        | Example:                                                                         |                                                                                                    |  |  |  |  |
|        | Router# configure terminal                                                       |                                                                                                    |  |  |  |  |
| Step 3 | ip prefix-list list-name [seq seq-value] {deny                                   | Creates an IP prefix list to filter prefixes for learning.                                                                                                    |  |  |  |  |
|        | network/length   permit network/length}  Example:                                | An IP prefix list is used under learn list configuration mode to filter IP addresses that are learned.                                                                                                    |  |  |  |  |
|        | <pre>Router(config)# ip prefix-list RSVP_VIDEO seq 10 permit 10.100.0.0/16</pre> | • The example creates an IP prefix list named RSVP_VIDEO for PfR to profile the prefix, 10.100.0.0/16.                                                                                                    |  |  |  |  |
| Step 4 | pfr master Example:                                                              | Enters PfR master controller configuration mode to configure a Cisco router as a master controller and to configure master controller policy and timer settings.                                                        |  |  |  |  |
|        | Router(config)# pfr master                                                       |                                                                                                    |  |  |  |  |
| Step 5 | policy-rules map-name  Example:                                                  | Selects a PfR map and applies the configuration under PfR master controller configuration mode.                                                                                                    |  |  |  |  |
|        | Router(config-pfr-mc) # policy-rules POLICY_RSVP_VIDEO                           | <ul> <li>Use the <i>map-name</i> argument to specify the PfR maname to be activated.</li> <li>The example applies the PfR map named POLICY_RSVP_VIDEO which includes the learn list configured in this task.</li> </ul> |  |  |  |  |

|         | Command or Action                                                                                   | Purpose                                                                                                    |  |  |  |  |
|---------|----------------------------------------------------------------------------------------------------|----------------------------------------------------------------------------------------------------|--|--|--|--|
| Step 6  | <pre>rsvp signaling-retries number Example:  Router(config-pfr-mc) # rsvp signaling-retries 1</pre> | Specifies the number of alternate paths that PfR provides for an RSVP reservation when a reservation error condition is detected.  • Use the <i>number</i> argument to specify the number of |  |  |  |  |
|         | Notice (config pir me) # 13vp Signating Tecties 1                                                   | alternate paths.  • The example configured in this task shows how to configure PfR to set the number of alternate paths for RSVP signaling retries to 1.                                     |  |  |  |  |
| Step 7  | <pre>rsvp post-dial-delay msecs Example: Router(config-pfr-mc) # rsvp post-dial-delay 100</pre>     | Configures the RSVP post dial delay timer to set the delay before PfR returns the routing path to RSVP.  • Use the <i>msecs</i> argument to specify the delay, in milliseconds.              |  |  |  |  |
|         |                                                                                                    | <ul> <li>The example configured in this task shows how to<br/>configure PfR to set the RSVP post dial delay to 10<br/>milliseconds.</li> </ul>                                               |  |  |  |  |
| Step 8  | <pre>learn Example:  Router(config-pfr-mc) # learn</pre>                                            | Enters PfR Top Talker and Top Delay learning configuration mode to automatically learn traffic classes.                                                                                      |  |  |  |  |
| Step 9  | list seq number refname refname  Example:                                                           | Creates a PfR learn list and enters learn list configuration mode.                                                                                                    |  |  |  |  |
|         | Router(config-pfr-mc-learn)# list seq 10 refname LEARN_RSVP_VIDEO                                   | • Use the <b>seq</b> keyword and <i>number</i> argument to specify a sequence number used to determine the order in which learn list criteria are applied.                                   |  |  |  |  |
|         |                                                                                                    | • Use the <b>refname</b> keyword and <i>refname</i> argument to specify a reference name for the learn list.                                                                                 |  |  |  |  |
|         |                                                                                                    | The example creates a learn list named<br>LEARN_RSVP_VIDEO.                                                                                                    |  |  |  |  |
| Step 10 | traffic-class prefix-list prefix-list-name [inside]  Example:                                       | Configures the master controller to automatically learn traffic based only on destination prefixes.                                                                                          |  |  |  |  |
|         | Router(config-pfr-mc-learn-list)# traffic-class prefix-list RSVP_VIDEO                              | <ul> <li>Use the <i>prefix-list-name</i> argument to specify a prefilist.</li> <li>The example defines a traffic class using the prefix list named RSVP_VIDEO.</li> </ul>                    |  |  |  |  |
| Step 11 | rsvp<br>Example:                                                                                    | Configures the master controller to learn the top prefixes based on RSVP flows.                                                                                                    |  |  |  |  |

|         | Command or Action                                                                | Purpose                                                                                                    |  |  |  |  |
|---------|----------------------------------------------------------------------------------|----------------------------------------------------------------------------------------------------|--|--|--|--|
|         | Router(config-pfr-mc-learn-list) # rsvp                                          | When this command is enabled, the master controller<br>will learn the top prefixes across all border routers<br>according to the highest outbound throughput. |  |  |  |  |
|         |                                                                                  | The example configures a master controller to learn<br>the top prefixes based on RSVP flows for the<br>LEARN_RSVP_VIDEO learn list.                           |  |  |  |  |
| Step 12 | exit                                                                             | Exits learn list configuration mode, and returns to PfR Top                                                                                                   |  |  |  |  |
|         | Example:                                                                         | Talker and Top Delay learning configuration mode.                                                                                                    |  |  |  |  |
|         | Router(config-pfr-mc-learn-list)# exit                                           |                                                                                                    |  |  |  |  |
| Step 13 | Repeat Step 9 to Step 12 to configure additional learn lists.                    |                                                                                                    |  |  |  |  |
| Step 14 | exit                                                                             | Exits PfR Top Talker and Top Delay learn configuration                                                                                                    |  |  |  |  |
|         | Example:                                                                         | mode, and returns to PfR master controller configuration mode.                                                                                                |  |  |  |  |
|         | Router(config-pfr-mc-learn)# exit                                                |                                                                                                    |  |  |  |  |
| Step 15 | Use the <b>exit</b> command as necessary to return to global configuration mode. |                                                                                                    |  |  |  |  |
| Step 16 | pfr-map map-name sequence-number                                                 | Enters PfR map configuration mode to configure a PfR                                                                                                    |  |  |  |  |
|         | Example:                                                                         | map.                                                                                                    |  |  |  |  |
|         | Router(config)# pfr-map POLICY_RSVP_VIDEO 10                                     | The example creates a PfR map named POLICY_RSVP_VIDEO.                                                                                                    |  |  |  |  |
| Step 17 | match pfr learn list refname                                                     | Creates a match clause entry in a PfR map to match PfR-learned prefixes.                                                                                      |  |  |  |  |
|         | Example:  Router(config-pfr-map)# match pfr learn list                           | Only one match clause can be configured for each PfR map sequence.                                                                                            |  |  |  |  |
|         | LEARN_RSVP_VIDEO                                                                 | The example defines a traffic class using the criteria<br>defined in the PfR learn list named<br>LEARN_RSVP_VIDEO.                                            |  |  |  |  |
|         |                                                                                  | Note Only the syntax relevant to this task is used here.                                                                                                    |  |  |  |  |
| Step 18 | set mode route control                                                           | Creates a set clause entry to configure route control for                                                                                                    |  |  |  |  |
|         | Example:                                                                         | matched traffic.                                                                                                    |  |  |  |  |
|         | Router(config-pfr-map) # set mode route control                                  | <ul> <li>In control mode, the master controller analyzes<br/>monitored prefixes and implements changes based<br/>on policy parameters.</li> </ul>             |  |  |  |  |

|         | Command or Action                                                | Purpose                                                                                                    |  |  |  |  |
|---------|------------------------------------------------------------------|----------------------------------------------------------------------------------------------------|--|--|--|--|
| Step 19 | set resolve equivalent-path-round-robin                          | Creates a set clause entry to specify the use of the                                                                                                    |  |  |  |  |
|         | Example:                                                         | equivalent-path round-robin resolver.                                                                                                    |  |  |  |  |
|         | Router(config-pfr-map) # set resolve equivalent-path-round-robin | <ul> <li>In this task, the equivalent-path round-robin reso<br/>is used to choose between equivalent paths inste<br/>of the random resolver.</li> </ul> |  |  |  |  |
| Step 20 | end                                                              | (Optional) Exits PfR map configuration mode and returns                                                                                                 |  |  |  |  |
|         | Example:                                                         | to privileged EXEC mode.                                                                                                    |  |  |  |  |
|         | Router(config-pfr-map)# end                                      |                                                                                                    |  |  |  |  |

## **Displaying PfR RSVP Control Information**

Although the PfR RSVP Control feature is configured on a master controller, the border routers actually collect the performance information, and there are **show** and **debug** commands available to display the RSVP information for both the master controller and border routers. The first few commands in this task are entered on a master controller and, for the rest of the commands, there is a step to move to a border router through which the application traffic is flowing. These **show** and **debug** commands can be entered in any order.

#### **SUMMARY STEPS**

- 1. enable
- 2. show pfr master traffic-class [rsvp] [active | passive | status] [detail]
- 3. show pfr master policy [sequence-number | policy-name | default | dynamic]
- 4. debug pfr master rsvp
- **5.** Move to a border router through which the RSVP traffic is flowing.
- 6. enable
- 7. show pfr border rsvp
- 8. show pfr border routes rsvp-cache
- 9. debug pfr border rsvp

#### **DETAILED STEPS**

#### Step 1 enable

Enables privileged EXEC mode. Enter your password if prompted.

#### Example:

Router> enable

#### Step 2 show pfr master traffic-class [rsvp] [active | passive | status] [detail]

This command is used to display information about PfR traffic classes that are learned as RSVP traffic classes.

#### Example:

# OER Prefix Statistics: Pas - Passive, Act - Active, S - Short term, L - Long term, Dly - Delay (ms), P - Percentage below threshold, Jit - Jitter (ms), MOS - Mean Opinion Score Los - Packet Loss (packets-per-million), Un - Unreachable (flows-per-million), E - Egress, I - Ingress, Bw - Bandwidth (kbps), N - Not applicable U - unknown, \* - uncontrolled, + - control more specific, @ - active probe all # - Prefix monitor mode is Special, & - Blackholed Prefix % - Force Next-Hop, ^ - Prefix is denied

|         | -     | - | PasSUn<br>ActSUn |     | PasSLos<br>ActSJit |          | EBw<br>ActSLos | IBw<br>ActLLos |
|---------|-------|---|------------------|-----|--------------------|----------|----------------|----------------|
| 10.1.0. | 10/32 |   | N N tcp          |     |                    |          | 10.1.0.12      |                |
|         |       |   | INPOLICY         | @ 0 | 1                  | 0.1.0.24 | Tu24           | PBR            |
|         | U     | U | 0                | 0   | 0                  | 0        | 0              | 0              |
|         | 1     | 1 | 0                | 0   | N                  | N        | N              | N              |

Time

SrcPort

DstPort SrcPrefix

CurrBR CurrI/F Protocol

#### Step 3 show pfr master policy [sequence-number | policy-name | default | dynamic]

Appl\_ID Dscp Prot

State

This command is used to display policy information. The following example uses the **dynamic** keyword to display the policies dynamically created by provider applications. Note the RSVP configuration commands.

#### Example:

DstPrefix

Flags

#### Router# show pfr master policy dynamic

Router# show pfr master traffic-class rsvp

```
Dynamic Policies:
  proxy id 10.3.3.3
  sequence no. 18446744069421203465, provider id 1001, provider priority 65535
   host priority 65535, policy priority 101, Session id 9
 backoff 90 90 90
 delay relative 50
 holddown 90
 periodic 0
 probe frequency 56
 mode route control
 mode monitor both
 mode select-exit good
  loss relative 10
  jitter threshold 20
 mos threshold 3.60 percent 30
 unreachable relative 50
 next-hop not set
  forwarding interface not set
  resolve delay priority 11 variance 20
 resolve utilization priority 12 variance 20
 proxy id 10.3.3.3
  sequence no. 18446744069421269001, provider id 1001, provider priority 65535
   host priority 65535, policy priority 102, Session id 9
 backoff 90 90 90
  delay relative 50
 holddown 90
 periodic 0
 probe frequency 56
 mode route control
 mode monitor both
 mode select-exit good
```

```
loss relative 10
iitter threshold 20
mos threshold 3.60 percent 30
unreachable relative 50
next-hop not set
forwarding interface not set
resolve delay priority 11 variance 20
resolve utilization priority 12 variance 20
proxy id 10.3.3.4
sequence no. 18446744069421334538, provider id 1001, provider priority 65535
  host priority 65535, policy priority 103, Session id 10
backoff 90 90 90
delay relative 50
holddown 90
periodic 0
probe frequency 56
mode route control
mode monitor both
mode select-exit good
loss relative 10
jitter threshold 20
mos threshold 3.60 percent 30
unreachable relative 50
next-hop not set
forwarding interface not set
resolve delay priority 11 variance 20
resolve utilization priority 12 variance 20
```

#### Step 4 debug pfr master rsvp

Displays debugging information about PfR RSVP events on a PfR master controller.

#### **Example:**

```
Router# debug pfr master rsvp
```

```
Jan 23 21:18:19.439 PST: PFR MC RSVP: recvd a RSVP flow
Jan 23 21:18:19.439 PST: PFR MC RSVP: Processing 1 rsvp flows
Jan 23 21:18:19.439 PST: PFR MC RSVP: Resolve: src: 10.1.0.12 dst: 10.1.25.19 pr
oto: 17 sport min: 1 sport max: 1 dport min: 1 dport max: 1 from BR 10.1.0.23
Jan 23 21:18:19.439 PST: PFR MC RSVP: Marking: 10.1.0.23, FastEthernet1/0
Jan 23 21:18:19.439 PST: %OER MC-5-NOTICE: Uncontrol Prefix 10.1.25.19/32, Probe frequency changed
Jan 23 21:18:19.439 PST: PFR MC RSVP: Marked: 10.1.0.23, FastEthernet1/0 as current
Jan 23 21:18:19.467 PST: PFR MC RSVP: recv new pool size
Jan 23 21:18:19.467 PST: PFR MC RSVP: Update from 10.1.0.23, Fa1/0: pool 8999
Jan 23 21:18:20.943 PST: %OER MC-5-NOTICE: Prefix Learning WRITING DATA
Jan 23 21:18:21.003 PST: %OER MC-5-NOTICE: Prefix Learning STARTED
Jan 23 21:18:22.475 PST: PFR MC RSVP: RSVP resolver invoked
Jan 23 21:18:22.475 PST: PFR RSVP MC: 10.1.25.19/32 Appl 17 [1, 1][1, 1] 0:
        BR 10.1.0.23, Exit Fa1/0, is current exit
Jan 23 21:18:22.475 PST: PFR RSVP MC: 10.1.25.19/32 Appl 17 [1, 1][1, 1] 0:
        BR 10.1.0.23, Exit Fa1/0, is current exit
Jan 23 21:18:22.475 PST: PFR MC RSVP: BR:10.1.0.23 Exit:Fa1/0pool size : 8999
est: 8999 tc->tspec: 1, fit: 8999
Jan 23 21:18:22.475 PST: PFR MC RSVP: BR:10.1.0.24 Exit:Tu24pool size : 9000
est: 9000 tc->tspec: 1, fit: 8999
Jan 23 21:18:22.475 PST: PFR MC RSVP: BR:10.1.0.23 Exit:Fa1/1pool size : 9000
est: 9000 tc->tspec: 1, fit: 8999
```

#### **Step 5** Move to a border router through which the RSVP traffic is flowing.

#### Step 6 enable

Enables privileged EXEC mode. Enter your password if prompted.

#### Example:

Router> enable

#### Step 7 show pfr border rsvp

The following example shows information about the current values for the RSVP post dial timeout timer and signaling retries on a PfR border router:

#### **Example:**

```
Router# show pfr border rsvp

PfR BR RSVP parameters:
    RSVP Signaling retries:
    Post-dial-timeout(msec):
```

#### **Step 8** show pfr border routes rsvp-cache

This command is used to show all the RSVP paths that PfR is aware of.

**Note** Only syntax appropriate to this example is shown.

#### **Example:**

#### Router# show pfr border routes rsvp-cache

| SrcIP      | DstIP      | Protocol | Src_port | Dst_port | Nexthop     | Egress I/F | PfR/RIB |
|------------|------------|----------|----------|----------|-------------|------------|---------|
|            |            |          |          |          |             |            |         |
| 10.1.25.19 | 10.1.35.5  | UDP      | 1027     | 1027     | 10.1.248.5  | Gi1/0      | RIB*    |
| 10.1.0.12  | 10.1.24.10 | UDP      | 48       | 48       | 10.1.248.24 | Gi1/0      | PfR*    |
| 10.1.0.12  | 10.1.42.19 | UDP      | 23       | 23       | 10.1.248.24 | Gi1/0      | PfR*    |
| 10.1.0.12  | 10.1.18.10 | UDP      | 12       | 12       | 172.16.43.2 | Fa1/1      | PfR*    |

#### Step 9 debug pfr border rsvp

Displays debugging information about PfR RSVP events on a PfR border router.

#### **Example:**

#### Router# debug pfr border rsvp

```
Jan 23 21:18:19.434 PST: PfR RSVP:RESOLVE called for src: 10.1.0.12 dst: 10.1.25.19
proto: 17 sport: 1 dport: 1; tspec 1
Jan 23 21:18:19.434 PST: PfR RSVP:hash index = 618
Jan 23 21:18:19.434 PST: PfR RSVP:Searching flow: src: 10.1.0.12 dst: 10.1.25.19
proto: 17 sport: 1 dport: 1
Jan 23 21:18:19.434 PST: PfR RSVP:Add flow: src: 10.1.0.12 dst: 10.1.25.19
proto: 17 sport: 1 dport: 1
Jan 23 21:18:19.434 PST: PfR RSVP:hash index = 618
Jan 23 21:18:19.434 PST: PfR RSVP:Searching flow: src: 10.1.0.12 dst: 10.1.25.19
proto: 17 sport: 1 dport: 1
Jan 23 21:18:19.434 PST: PfR RSVP:hash index = 618
Jan 23 21:18:19.434 PST: PfR RSVP:successfully added the flow to the db
Jan 23 21:18:19.434 PST: PfR RSVP:flow: src: 10.1.0.12 dst: 10.1.25.19
proto: 17 sport: 1 dport: 1 lookup; topoid: 0
Jan 23 21:18:19.434 PST: PfR RSVP(det):ret nh: 10.185.252.1, idb: 35
Jan 23 21:18:19.434 PST: PfR RSVP:Adding new context
Jan 23 21:18:19.434 PST: PfR RSVP(det):Num contexts: 0
Jan 23 21:18:19.434 PST: PfR RSVP(det):Num contexts: 1
Jan 23 21:18:19.434 PST: PfR RSVP:flow src: 10.1.0.12 dst: 10.1.25.19
proto: 17 sport: 1 dport: 1 now pending notify
```

```
Jan 23 21:18:19.434 PST: PfR RSVP:Resolve on flow: src: 10.1.0.12 dst: 10.1.25.19
proto: 17 sport: 1 dport: 1
Jan 23 21:18:19.434 PST: PfR RSVP:Filtering flow: src: 10.1.0.12 dst: 10.1.25.19
proto: 17 sport: 1 dport: 1
```

## **Displaying PfR Performance and Statistics Information**

Enter the commands in this task to view more detailed performance or statistical information about PfR traffic classes or exits. The commands can be entered in any order within each section.

#### **SUMMARY STEPS**

- 1. enable
- 2. show pfr master traffic-class [policy policy-seq-number | rc-protocol | state {hold | in | out | uncontrolled}] [detail]
- 3. show pfr master traffic-class performance [application application-name [prefix] | history [active | passive] | inside | learn [delay | inside | list list-name | rsvp | throughput] | policy policy-seq-number | rc-protocol | state {hold | in | out | uncontrolled} | static] [detail]
- 4. show pfr master exits
- 5. show pfr master active-probes [assignment | running] [forced policy-sequence-number | longest-match]
- **6. show pfr master border** [*ip-address*] [**detail** | **report** | **statistics** | **topology**]
- 7. show pfr master statistics [active-probe | border | cc | exit | netflow | prefix | process | system | timers]

#### **DETAILED STEPS**

#### Step 1 enable

Enables privileged EXEC mode. Enter your password if prompted.

#### Example:

Router> enable

#### Step 2 show pfr master traffic-class [policy policy-seq-number | rc-protocol | state {hold | in | out | uncontrolled}] [detail]

This command is used to display information about traffic classes that are monitored and controlled by a PfR master controller. In this example, the **state in** keywords are used to filter the output to show only traffic classes that are in an in-policy state.

#### **Example:**

Router# show pfr master traffic-class state in

```
OER Prefix Statistics:

Pas - Passive, Act - Active, S - Short term, L - Long term, Dly - Delay (ms),

P - Percentage below threshold, Jit - Jitter (ms),

MOS - Mean Opinion Score

Los - Packet Loss (packets-per-million), Un - Unreachable (flows-per-million),

E - Egress, I - Ingress, Bw - Bandwidth (kbps), N - Not applicable

U - unknown, * - uncontrolled, + - control more specific, @ - active probe all

# - Prefix monitor mode is Special, & - Blackholed Prefix

% - Force Next-Hop, ^ - Prefix is denied
```

|              | Appl_ID Dscp Pi      |                  |           |           |                |     |
|--------------|----------------------|------------------|-----------|-----------|----------------|-----|
|              | State PasLDly PasSUn |                  |           |           |                |     |
| Passuly      | ActLDly ActSUn       | PasLUN<br>Actiin | Act S.Tit | 7 C+ DMOS | LBW<br>ActSlos | IBw |
|              | ACCEDITY ACCESON     |                  |           |           |                |     |
| 10.1.0.0/24  |                      | N                |           | N         |                |     |
|              | INPOLICY             |                  |           |           |                |     |
| 14           | 14 0                 | 0                | 0         | 0         | 78             | 9   |
| N            | N N                  | N                | N         | N         |                |     |
| 10.2.0.0/24  | N N                  | N                | N         | N         | N              |     |
|              | INPOLICY             | 0                |           | 10.1.1.2  | Et0/0          | BGP |
| 14           | 14 0                 | 0                | 0         | 0         | 75             | 9   |
| N            | N N                  | N                | N         | N         |                |     |
| 10.3.0.0/24  | N N                  | M                | N         | N         | M              |     |
| 10.3.0.0/24  | INPOLICY             |                  |           | 10.1.1.3  |                | BGP |
| 14           |                      |                  |           | 0         |                |     |
| N            | N N                  |                  | N         |           | / /            | 9   |
| Ţ4           | 14 14                | 14               | 14        | 14        |                |     |
| 10.4.0.0/24  | N N                  | N                | N         | N         | N              |     |
|              | INPOLICY             | 0                |           | 10.1.1.4  | Et0/0          | BGP |
| 14           | 14 0                 | 0                | 0         | 0         | 77             | 9   |
| N            | N N                  | N                | N         | N         |                |     |
| 10.1.8.0/24  | N N                  | N                | N         | N         | N              |     |
| 10.11.0.0/21 |                      | 0                |           | 10.1.1.3  |                | BGP |
| 14           |                      |                  |           |           |                | 1   |
| N            | N N                  |                  | N         |           | · ·            | -   |
|              |                      |                  |           |           |                |     |
| 10.1.1.0/24  |                      | N                |           | N         |                |     |
|              |                      | 0                |           |           |                |     |
| 14           | 14 9635              |                  |           | 1547      | 34             | 4   |
| N            | N N                  | N                | N         | N         |                |     |

show pfr master traffic-class performance [application application-name [prefix] | history [active | passive] | inside | learn [delay | inside | list list-name | rsvp | throughput] | policy policy-seq-number | rc-protocol | state {hold | in | out | uncontrolled} | static] [detail]

This command displays performance information about traffic classes that are monitored and controlled by a PfR master controller.

**Note** Only the syntax applicable to this example is shown.

#### **Example:**

The following output shows traffic-class performance history on current exits during the last 60 minutes.

#### Router# show pfr master traffic-class performance history

Prefix: 10.70.0.0/16
efix performance history records
Current index 1, S\_avg interval(min) 5, L\_avg interval(min) 60

| Age Border Interface OOP/RteChg Reasons                      |       |
|--------------------------------------------------------------|-------|
| Pas: DSum Samples DAvg PktLoss Unreach Ebytes Ibytes Pkts    | Flows |
| Act: Dsum Attempts DAvg Comps Unreach Jitter LoMOSCnt MOSCnt |       |
| 00:00:33 10.1.1.4 Et0/0                                      |       |
| Pas: 6466 517 12 2 58 3400299 336921 10499                   | 2117  |
| Act: 0 0 0 0 0 N N N                                         |       |
| 00:01:35 10.1.1.4 Et0/0                                      |       |
| Pas:15661 1334 11 4 157 4908315 884578 20927                 | 3765  |
| Act: 0 0 0 0 0 N N N                                         |       |

| 00:02:37  | 10.1.1.4 |    | Et0/0 |     |         |        |       |      |
|-----------|----------|----|-------|-----|---------|--------|-------|------|
| Pas:13756 | 1164     | 11 | 9     | 126 | 6181747 | 756877 | 21232 | 4079 |
| Act: 0    | 0        | 0  | 0     | 0   | N       | N      | N     |      |
| 00:03:43  | 10.1.1.1 |    | Et0/0 |     |         |        |       |      |
| Pas:14350 | 1217     | 11 | 6     | 153 | 6839987 | 794944 | 22919 | 4434 |
| Act: 0    | 0        | 0  | 0     | 0   | N       | N      | N     |      |
| 00:04:39  | 10.1.1.3 |    | Et0/0 |     |         |        |       |      |
| Pas:13431 | 1129     | 11 | 10    | 122 | 6603568 | 730905 | 21491 | 4160 |
| Act: 0    | 0        | 0  | 0     | 0   | N       | N      | N     |      |
| 00:05:42  | 10.1.1.2 |    | Et0/0 |     |         |        |       |      |
| Pas:14200 | 1186     | 11 | 9     | 125 | 4566305 | 765525 | 18718 | 3461 |
| Act: 0    | 0        | 0  | 0     | 0   | N       | N      | N     |      |
| 00:06:39  | 10.1.1.3 |    | Et0/0 |     |         |        |       |      |
| Pas:14108 | 1207     | 11 | 5     | 150 | 3171450 | 795278 | 16671 | 2903 |
| Act: 0    | 0        | 0  | 0     | 0   | N       | N      | N     |      |
| 00:07:39  | 10.1.1.4 |    | Et0/0 |     |         |        |       |      |
| Pas:11554 | 983      | 11 | 15    | 133 | 8386375 | 642790 | 23238 | 4793 |
| Act: 0    | 0        | 0  | 0     | 0   | N       | N      | N     |      |

#### Step 4 show pfr master exits

Use this command to display information about the exits used for PfR traffic classes, including the IP address, nickname of the PfR managed external interface, the exit policy, interface of the border router, and exit performance data. The example below shows RSVP pool information.

#### **Example:**

Router# show pfr master exits

PfR Master Controller Exits:

General Info:

\_\_\_\_\_

E - External

I - Internal

N/A - Not Applicable

| ID | Name      | Border    | Interface | ifIdx | IP Address    | Mask | Policy | Type | Up/<br>Down |
|----|-----------|-----------|-----------|-------|---------------|------|--------|------|-------------|
| 6  | external1 | 10.1.0.23 | Fa1/0     | 9     | 10.185.252.23 | 27   | Util   | E    | UP          |
| 5  | external2 | 10.1.0.23 | Fa1/1     | 10    | 172.16.43.23  | 27   | Util   | E    | UP          |
| 4  |           | 10.1.0.24 | Tu24      | 33    | 10.20.20.24   | 24   | Util   | E    | UP          |

#### Global Exit Policy: \_\_\_\_\_

In Policy - No difference between exits - Policy 10%
In Policy - No difference between entrances - Policy 0%
In Policy
In Policy Range Egress: Range Ingress: Util Egress: Util Ingress: In Policy

Exits Performance:

\_\_\_\_\_ Faress

Cost:

In Policy

|    |          | EGI     | -55   |   | ingress   |     |          |         |       |   |     |  |
|----|----------|---------|-------|---|-----------|-----|----------|---------|-------|---|-----|--|
| ΙI | Capacity | MaxUtil | Usage | 왕 | RSVP POOL | OOP | Capacity | MaxUtil | Usage | 용 | OOP |  |
|    | 100000   | 90000   | 66    | 0 | 9000      | N/A | 100000   | 100000  | 40    | 0 | N/A |  |
| 5  | 100000   | 90000   | 34    | 0 | 8452      | N/A | 100000   | 100000  | 26    | 0 | N/A |  |
| 4  | 100000   | 90000   | 128   | 0 | 5669      | N/A | 100000   | 100000  | 104   | 0 | N/A |  |

Ingress

TC and BW Distribution: \_\_\_\_\_\_

| Name/ID | # of TCs<br>Current Controlled InPolicy |      | BW (kbps)<br>Controlled | Total |     | Active<br>Unreach<br>(fpm) |   |
|---------|-----------------------------------------|------|-------------------------|-------|-----|----------------------------|---|
|         |                                         |      |                         |       |     |                            |   |
| 6       | 0                                       | 0    | 0                       | 0     | 66  | 0                          | 0 |
| 5       | 548                                     | 548  | 548                     | 0     | 34  | 0                          | 0 |
| 4       | 3202                                    | 3202 | 3202                    | 0     | 128 | 0                          | 0 |

Exit Related TC Stats:

|                           | Priority |     |  |
|---------------------------|----------|-----|--|
|                           | highest  | nth |  |
|                           |          |     |  |
| Number of TCs with range: | 0        | 0   |  |
| Number of TCs with util:  | 0        | 0   |  |
| Number of TCs with cost:  | 0        | 0   |  |
|                           |          |     |  |
| Total number of TCs:      | 3800     |     |  |

#### **Step 5** show pfr master active-probes [assignment | running] [forced policy-sequence-number | longest-match]

The following example shows the status of all created or in-progress probes.

#### **Example:**

#### Router# show pfr master active-probes running

PfR Master Controller running probes:

| Border         | Interface   | Туре     | Target         | TPort | Codec    | Freq | Forced<br>(Pol<br>Seq) | Pkts | DSCP |
|----------------|-------------|----------|----------------|-------|----------|------|------------------------|------|------|
|                |             |          |                |       |          |      |                        |      |      |
| 10.100.100.200 | Ethernet1/0 | tcp-conn | 10.100.200.100 | 65535 | g711alaw | 10   | 20                     | 100  | ef   |
| 10.2.2.3       | Ethernet1/0 | tcp-conn | 10.1.5.1       | 23    | N        | 56   | 10                     | 1    | defa |
| 10.1.1.1       | Ethernet1/0 | tcp-conn | 10.1.5.1       | 23    | N        | 30   | N                      | 1    | defa |
| 10.1.1.2       | Ethernet1/0 | tcp-conn | 10.1.2.1       | 23    | N        | 56   | N                      | 1    | defa |
| 10.2.2.3       | Ethernet1/0 | tcp-conn | 10.1.2.1       | 23    | N        | 56   | N                      | 1    | defa |
| 10.1.1.1       | Ethernet1/0 | tcp-conn | 10.1.2.1       | 23    | N        | 56   | N                      | 1    | defa |

#### **Step 6** show pfr master border [ip-address] [detail | report | statistics | topology]

Entered on a master controller, this command displays statistics about all the border routers.

#### **Example:**

#### Router# show pfr master border statistics

PFR Master Controller Border

MC Version: 2.3
Keepalive : 5 second
Keepalive : DISABLED

| atus Up/Down | UpTime   |                                   |                                                                    | Version                                                 |
|--------------|----------|-----------------------------------|--------------------------------------------------------------------|---------------------------------------------------------|
|              |          |                                   |                                                                    |                                                         |
| CTIVE UP     | 03:12:12 | 0                                 | 00:00:04                                                           | 2.2                                                     |
| CTIVE UP     | 03:10:53 | 0                                 | 00:00:10                                                           | 2.2                                                     |
| CTIVE UP     | 03:12:12 | 0                                 | 00:01:00                                                           | 2.2                                                     |
|              | TIVE UP  | TIVE UP 03:12:12 TIVE UP 03:10:53 | atus Up/Down UpTime AuthFail TIVE UP 03:12:12 0 TIVE UP 03:10:53 0 | TIVE UP 03:12:12 0 00:00:04 TIVE UP 03:10:53 0 00:00:10 |

Border Connection Statistics

| Border                                 |   | Bytes<br>Sent              | Byte<br>Recv             | _   | _              | Sec Buf<br>Bytes Used |
|----------------------------------------|---|----------------------------|--------------------------|-----|----------------|-----------------------|
| 10.200.200.200<br>10.1.1.2<br>10.1.1.1 |   | 345899<br>345899<br>345899 | 37374<br>37374<br>37374  | 9 5 | 10<br>10<br>10 | 0<br>0<br>0           |
| Border<br><br>10.200.200.200           |   | Invalid<br>Message<br>     | Context<br>Not Found<br> |     |                |                       |
| 10.1.1.2                               | 5 | 10                         | 100                      |     |                |                       |

10

#### **Step 7** show pfr master statistics [active-probe | border | cc | exit | netflow | prefix | process | system | timers]

100

This command displays statistics from the master controller. Use the keywords to filter the display information. In the example below, the **system** keyword displays PfR system statistics.

#### Example:

10.1.1.1

Router# show pfr master statistics system

```
Active Timers: 14
Total Traffic Classes = 65, Prefixes = 65, Appls =0
TC state:
DEFAULT = 0, HOLDDOWN = 11, INPOLICY = 54, OOP = 0, CHOOSE = 0,
Inside = 1, Probe all = 0, Non-op = 0, Denied = 0
Controlled 60, Uncontrolled 5, Alloced 65, Freed 0, No memory 0
Errors:
Invalid state = 0, Ctrl timeout = 0, Ctrl rej = 0, No ctx = 7616,
Martians = 0
Total Policies = 0
Total Active Probe Targets = 325
Total Active Probes Running = 0
Cumulative Route Changes:
Total : 3246
Delay : 0
Loss
       : 0
Jitter : 0
MOS
 Range : 0
       : 0
Cost.
Util
       : 0
Cumulative Out-of-Policy Events:
Total : 0
 Delay : 0
        : 0
 Loss
Jitter: 0
MOS : 0
 Range : 0
       : 0
 Cost
 Util
```

# Configuration Examples for PfR RSVP Control

## **Example Defining Traffic Classes Using RSVP Flows**

The following example, configured on the master controller, defines a learn list that will contain traffic classes that are automatically learned based on RSVP flows and filtered by a prefix list. In this example, the goal is to optimize all video traffic using the policy named POLICY\_RSVP\_VIDEO. The RSVP\_VIDEO traffic class is defined as any prefix that matches 10.100.0.0/16 or 10.200.0.0/16 and is learned from RSVP flows.

This example configures prefix learning based on RSVP traffic flows.

```
ip prefix-list RSVP VIDEO permit seq 10 10.100.0.0/16
ip prefix-list RSVP VIDEO permit seq 20 10.200.0.0/16
pfr master
policy-rules POLICY RSVP VIDEO
 rsvp signaling-retries 1
rsvp post-dial-delay 100
learn
list seq 10 refname LEARN RSVP VIDEO
 traffic-class prefix-list RSVP VIDEO
rsvp
 exit
 exit
pfr-map POLICY RSVP VIDEO 10
match learn list LEARN RSVP VIDEO
set mode route control
 set resolve equivalent-path-round-robin
 end
```

## **Additional References**

#### **Related Documents**

| Related Topic                                                                                                    | Document Title                                     |
|----------------------------------------------------------------------------------------------------|----------------------------------------------------|
| Cisco IOS commands                                                                                                   | Cisco IOS Master Command List, All Releases        |
| Cisco PfR commands: complete command syntax, command mode, command history, defaults, usage guidelines, and examples | Cisco IOS Performance Routing Command<br>Reference |
| Basic PfR configuration                                                                                              | "Configuring Basic Performance Routing" module     |
| NetFlow and NetFlow data export                                                                                      | Configuring NetFlow and NetFlow Data Export        |
| PfR home page with links to PfR-related content on our DocWiki collaborative environment                             | PfR:Home                                           |

#### **RFCs**

| RFC         | Title                                           |
|-------------|-------------------------------------------------|
| RFC<br>3954 | Cisco Systems NetFlow Services Export Version 9 |

#### **Technical Assistance**

| Description                                                                                                    | Link |
|----------------------------------------------------------------------------------------------------|------|
| The Cisco Support and Documentation website provides online resources to download documentation, software, and tools. Use these resources to install and configure the software and to troubleshoot and resolve technical issues with Cisco products and technologies. Access to most tools on the Cisco Support and Documentation website requires a Cisco.com user ID and password. |      |

# **Feature Information for PfR RSVP Control**

The following table provides release information about the feature or features described in this module. This table lists only the software release that introduced support for a given feature in a given software release train. Unless noted otherwise, subsequent releases of that software release train also support that feature.

Use Cisco Feature Navigator to find information about platform support and Cisco software image support. To access Cisco Feature Navigator, go to <a href="https://www.cisco.com/go/cfn">www.cisco.com/go/cfn</a>. An account on Cisco.com is not required.

Table 1: Feature Information for PfR RSVP Control

| Feature Name        | Releases                     | Feature Information                                                                                                    |
|---------------------|------------------------------|----------------------------------------------------------------------------------------------------|
| PfR RSVP<br>Control | Cisco IOS XE<br>Release 3.4S | The PfR RSVP Control feature provides support for optimizing RSVP flows using application-aware PfR techniques.                                                                                                    |
|                     |                              | The following commands were introduced or modified by this feature: debug pfr border rsvp, debug pfr master rsvp, rsvp (PfR), rsvp post-dial-delay, rsvp signaling-retries, resolve (PfR), set resolve (PfR), show pfr border rsvp, show pfr border routes, show pfr master active-probes, show pfr master border, show pfr master exits, show pfr master policy, show pfr master statistics, show pfr master traffic-class, and show pfr master traffic-class performance. |